#### УТВЕРЖДЕНО 643.ДРНК.50159-01 34 01-ЛУ

## **ПО семейства коммутаторов АЛС-24000, вер. 6.01**

Руководство оператора 643.ДРНК.50159-01 34 01

Листов 17

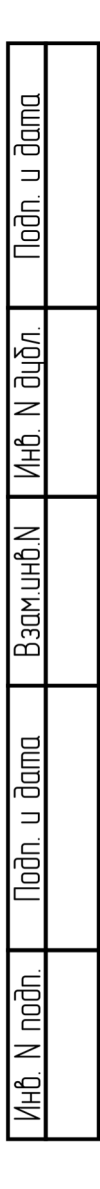

## **АННОТАЦИЯ**

Настоящий документ входит в состав программной документации программного обеспечения "ПО семейства коммутаторов АЛС-24000, вер. 6.01", обозначаемого 643.ДРНК.50159-01 (далее Программа). Документ содержит инструкции и описание взаимодействия Программы и оператора.

## **СОДЕРЖАНИЕ**

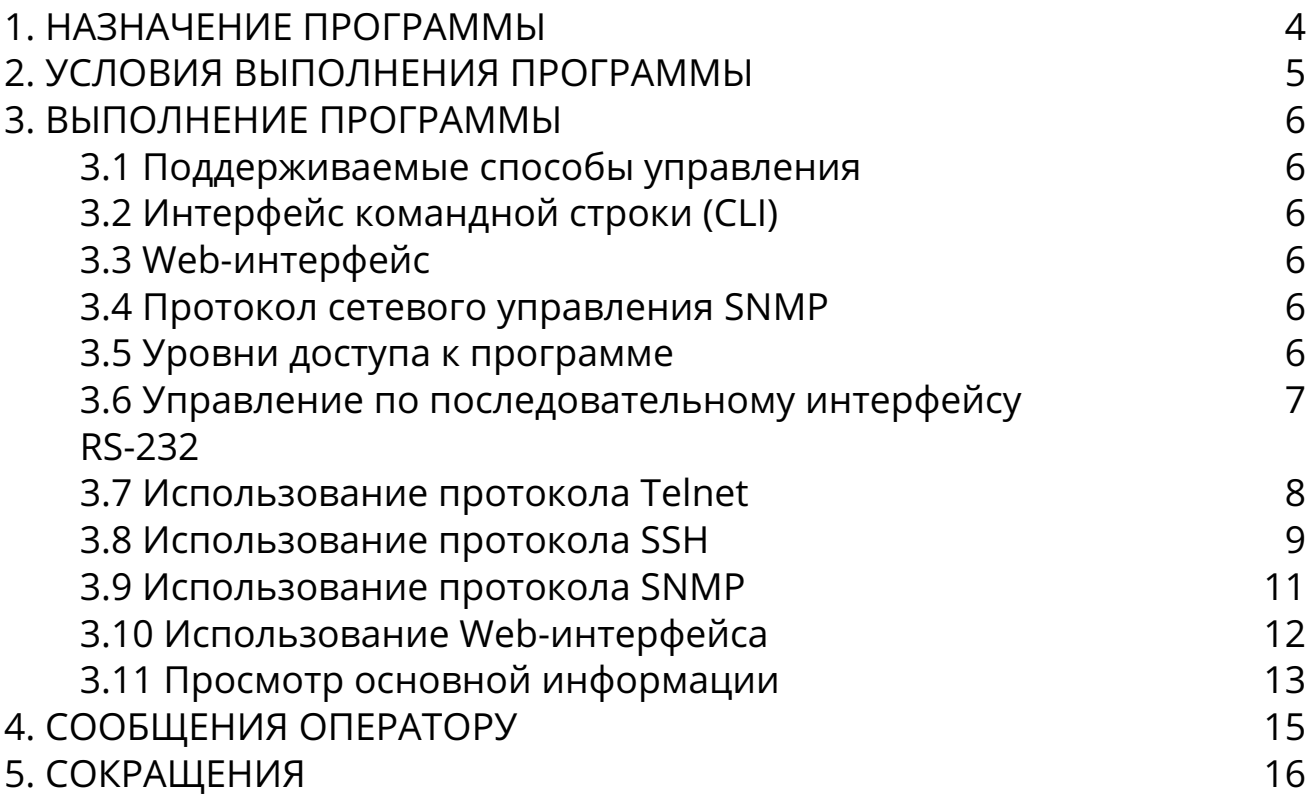

## <span id="page-3-0"></span>**1. НАЗНАЧЕНИЕ ПРОГРАММЫ**

Основными функциями Программы являются:

- Настройка коммутаторов семейства АЛС-24000 производства ООО "Компания "АЛС и ТЕК";
- Осуществление мониторинга состояния коммутаторов семейства АЛС-24000 производства ООО "Компания "АЛС и ТЕК";
- Обеспечение корректной работы аппаратного обеспечения семейства коммутаторов АЛС-24000 производства ООО "Компания "АЛС и ТЕК";
- Реализация функций протоколов передачи данных второго и последующих уровней сетевой модели OSI.

### <span id="page-4-0"></span>**2. УСЛОВИЯ ВЫПОЛНЕНИЯ ПРОГРАММЫ**

Для выполнения программы необходимо подключение аппаратного средства к сети электропитания и перевод тумблера питания аппаратного средства в положение "Включено", если это предусмотрено конструкцией аппаратного средства.

## <span id="page-5-0"></span>**3. ВЫПОЛНЕНИЕ ПРОГРАММЫ**

Программа начинает выполнение после загрузки после загрузки общего программного обеспечения 643.ДРНК.50110-01 автоматически. Программы доступна для управления через промежуток времени порядка 2 минут с момента включения аппаратного средства. Выполнение программы прекращается при отключении электропитания аппаратного средства.

### <span id="page-5-1"></span>**3.1 Поддерживаемые способы управления**

Программа поддерживает следующие способы управления:

- Командная строка при непосредственном подключении к аппаратному средству по последовательному интерфейсу RS-232;
- Командная строка при подключении по протоколу Telnet;
- Командная строка при подключении по протоколу SSH v1/v2;
- Управление по протоколу SNMP v1/v2(c)/v3;
- Web-интерфейс по протоколу HTTP.

### <span id="page-5-2"></span>**3.2 Интерфейс командной строки (CLI)**

Интерфейс командной строки (CLI) — текстовый интерфейс между оператором и Программой, принимающий от оператора текстовые команды и возвращающий оператору на экран текст с результатом выполнения команды.

Интерфейс командной строки Программы общий для подключения по последовательному интерфейсу, по протоколам Telnet и SSH v1/v2.

### <span id="page-5-3"></span>**3.3 Web-интерфейс**

Web-интерфейс позволяет осуществлять мониторинг и управление Программой по протоколу HTTP с использованием графического представления в окне Webбраузера.

### <span id="page-5-4"></span>**3.4 Протокол сетевого управления SNMP**

Программа поддерживает управление и мониторинг по протоколам SNMP v1/v2(c)/v3.

#### <span id="page-5-5"></span>**3.5 Уровни доступа к программе**

Доступ к Программе разделяется на два уровня:

- привилегированные пользователи;
- непривилегированные пользователи.

Привилегированным пользователям доступен как мониторинг, так и управление Программой, в том числе обновление Программы. Непривилегированным пользователям доступен только мониторинг Программы.

Для интерфейса командной строки, Web-интерфейса и SNMPv3 используется общая схема аутентификации пользователей.

По умолчанию используется имя пользователя *admin* для привилегированного пользователя и *guest* для непривилегированного пользователя. Пароли по умолчанию отсутствуют (пустые).

Для протокола SNMP v1/v2 по умолчанию используется read-only community *public* и read-write community *private*.

В целях безопасности необходимо сменить пароли и community по умолчанию в процессе настройки Программы.

#### <span id="page-6-0"></span>**3.6 Управление по последовательному интерфейсу RS-232**

Этот способ управления как правило применяется для первичной настройки аппаратного средства и Программы. Способ подключения и параметры последовательного интерфейса зависят от исполнения конкретного аппаратного средства.

Как правило, используются следующие параметры:

- скорость последовательного порта (Baud Rate): 115200;
- биты данных (бит) (Data Bits): 8;
- четность (Parity Bits): Нет (None);
- стоповый бит (Stop Bit): 1;
- управление потоком (Flow Control): Нет (None).

После настройки программы-терминала при условии успешного соединения на экране терминала отобразится приглашение к вводу имени пользователя (User) и пароля (Password). После входа в систему отобразится приглашение командной строки CLI:

```
User:admin
Password:
(als sw) #
```
#### <span id="page-7-0"></span>3.7 Использование протокола Telnet

Подключение этим способом удобнее предыдущего, поскольку при этом не требуется находиться около аппаратного средства во время конфигурирования.

Для подключения к Программе при помощи протокола Telnet необходимо, чтобы ПК был связан с любым Ethernet-портом аппаратного средства при помощи сетевого кабеля или через сеть Ethernet.

Также необходимо знать IP-адрес аппаратного средства. В конфигурации по умолчанию используется IP-адрес 172.17.1.1 с маской подсети 255.255.0.0.

Далее необходимо проверить настройки сети на ПК, с которого будет осуществляться управление. Следует помнить, что связь между рабочей станцией и Программой может быть установлена только в том случае, если они взаимно доступны на сетевом уровне.

Проверить доступность Программы можно с помощью команды *ping*:

```
$ ping 172.17.1.1
PING 172.17.1.1 (172.17.1.1) 56(84) bytes of data.
64 bytes from 172.17.1.1: icmp_seq=1 ttl=64 time=7.05 ms
--- 172.17.1.1 ping statistics ---1 packets transmitted, 1 received, 0% packet loss, time 0ms
rtt min/avg/max/mdev = 7.051/7.051/7.051/0.000 ms
```
Подключиться к Программе по протоколу Telnet можно при помощи утилиты telnet. После установки соединения на экране терминала отобразится приглашение к вводу имени пользователя (User) и пароля (Password). После входа в систему отобразится приглашение командной строки CLI:

```
$ telnet 172.17.1.1
Trying 172.17.1.1...
Connected to 172.17.1.1.
Escape character is '^]'.
User:admin
Password:
(als_sw) #
```
#### <span id="page-8-0"></span>3.8 Использование протокола SSH

Для управления Программой посредством протокола SSH необходима предварительная настройка Программы. Для выполнения предварительной настройки необходимо подключиться к программе посредством последовательного порта, либо протокола Telnet.

Далее необходимо зайти в режим настройки:

(als\_sw) #configure

Запустить генерацию ключей шифрования:

(als\_sw) (configure) #crypto key generate dsa (als\_sw) (configure) #crypto key generate rsa (als\_sw) (configure) #crypto key generate rsa1

Генерация ключей длится порядка нескольких минут.

Выйти из режима настройки:

(als\_sw) (configure) #exit

#### $10$ 643.ДРНК.50159-01 34 01

Включить сервер SSH:

(als\_sw) #ip ssh server enable

При необходимости сохранить конфигурацию Программы:

(als sw) #write memory This operation may take a few minutes. Management interfaces will not be available during this time. Are you sure you want to save? (y/n): y Config file 'startup-config' created successfully Configuration Saved!

На этом настройка Программы для использования протокола SSH завершена.

Для подключения к Программе при помощи протокола SSH необходимо, чтобы ПК был связан с любым Ethernet-портом аппаратного средства при помощи сетевого кабеля или через сеть Ethernet.

Также необходимо знать IP-адрес аппаратного средства. В конфигурации по умолчанию используется IP-адрес 172.17.1.1 с маской подсети 255.255.0.0.

Далее необходимо проверить настройки сети на ПК, с которого будет осуществляться управление. Следует помнить, что связь между рабочей станцией и Программой может быть установлена только в том случае, если они взаимно доступны на сетевом уровне.

Проверить доступность Программы можно с помощью команды *ping*:

\$ ping 172.17.1.1 PING 172.17.1.1 (172.17.1.1) 56(84) bytes of data. 64 bytes from 172.17.1.1: icmp seq=1 ttl=64 time=7.05 ms  $-- 172.17.1.1$  ping statistics  $--$ 1 packets transmitted, 1 received, 0% packet loss, time 0ms rtt min/avg/max/mdev = 7.051/7.051/7.051/0.000 ms

Способ подключения к Программе по протоколу SSH зависит от используемой операционной системы. В семействе ОС Windows как правило используется утилита Putty. В семействе ОС Linux как правило используется утилита ssh. После установки соединения на экране терминала отобразится приглашение к вводу пароля (Password), если он настроен для данного пользователя. После входа в систему отобразится приглашение командной строки CLI:

```
$ ssh admin@172.17.1.1
admin@172.17.1.1's password:
(als sw) #
```
#### <span id="page-10-0"></span>3.9 Использование протокола SNMP

Для использования протокола SNMP для мониторинга и управления Программой необходимо, чтобы ПК был связан с любым Ethernet-портом аппаратного средства при помощи сетевого кабеля или через сеть Ethernet.

Также необходимо знать IP-адрес аппаратного средства. В конфигурации по умолчанию используется IP-адрес 172.17.1.1 с маской подсети 255.255.0.0.

Далее необходимо проверить настройки сети на ПК, с которого будет осуществляться управление. Следует помнить, что связь между рабочей станцией и Программой может быть установлена только в том случае, если они взаимно доступны на сетевом уровне.

Проверить доступность Программы можно с помощью команды *ping*:

```
$ ping 172.17.1.1
PING 172.17.1.1 (172.17.1.1) 56(84) bytes of data.
64 bytes from 172.17.1.1: icmp_seq=1 ttl=64 time=7.05 ms
--- 172.17.1.1 ping statistics ---
1 packets transmitted, 1 received, 0% packet loss, time 0ms
rtt min/avg/max/mdev = 7.051/7.051/7.051/0.000 ms
```
Пример получения информации SNMP sysName:

```
$ snmpget -v2c -c public 172.17.1.1 SNMPv2-MIB::sysName.0
SNMPv2-MIB::sysName.0 = STRING: SW-ACCESS-ALS
```
Пример получения состояния сетевых интерфейсов аппаратного средства:

```
> snmpwalk -v2c -c public 172.17.1.1 RFC1213-MIB::ifOperStatus
RFC1213-MIB::ifOperStatus.1 = INTEGER: up(1)
RFC1213-MIB::ifOperStatus.2 = INTEGER: down(2)
RFC1213-MIB::ifOperStatus.3 = INTEGER: down(2)
RFC1213-MIB::ifOperStatus.4 = INTEGER: down(2)
RFC1213-MIB::ifOperStatus.5 = INTEGER: down(2)
RFC1213-MIB::ifOperStatus.6 = INTEGER: down(2)
RFC1213-MIB::ifOperStatus.7 = INTEGER: down(2)
RFC1213-MIB::ifOperStatus.8 = INTEGER: down(2)
RFC1213-MIB::ifOperStatus.9 = INTEGER: down(2)
RFC1213-MIB::ifOperStatus.10 = INTEGER: down(2)
```
#### <span id="page-11-0"></span>**3.10 Использование Web-интерфейса**

Для использования Web-интерфейса необходима предварительная настройка Программы. Для выполнения предварительной настройки необходимо подключиться к программе посредством последовательного порта, либо протоколов Telnet/SSH.

Далее необходимо включить Web-сервер:

*(als\_sw) #ip web server enable*

При необходимости сохранить конфигурацию Программы:

*(als\_sw) #write memory This operation may take a few minutes. Management interfaces will not be available during this time. Are you sure you want to save? (y/n): y Config file 'startup-config' created successfully Configuration Saved!*

На этом настройка Программы для использования Web-интерфейса завершена.

Для подключения к Web-интерфейсу Программы необходимо, чтобы ПК был связан с любым Ethernet-портом аппаратного средства при помощи сетевого кабеля или через сеть Ethernet.

Также необходимо знать IP-адрес аппаратного средства. В конфигурации по умолчанию используется IP-адрес 172.17.1.1 с маской подсети 255.255.0.0.

Далее необходимо проверить настройки сети на ПК, с которого будет осуществляться управление. Следует помнить, что связь между рабочей станцией и Программой может быть установлена только в том случае, если они взаимно доступны на сетевом уровне.

Проверить доступность Программы можно с помощью команды ping:

```
$ ping 172.17.1.1
PING 172.17.1.1 (172.17.1.1) 56(84) bytes of data.
64 bytes from 172.17.1.1: icmp seq=1 ttl=64 time=7.05 ms
--- 172.17.1.1 ping statistics --
1 packets transmitted, 1 received, 0% packet loss, time 0ms
rtt min/avg/max/mdev = 7.051/7.051/7.051/0.000 ms
```
Для использования Web-интерфейса необходимо открыть Web-браузер, в адресной строке ввести IP-адрес аппаратного средства и нажать кнопку "Перейти" (или <Enter>).

Дождаться загрузки формы аутентификации:

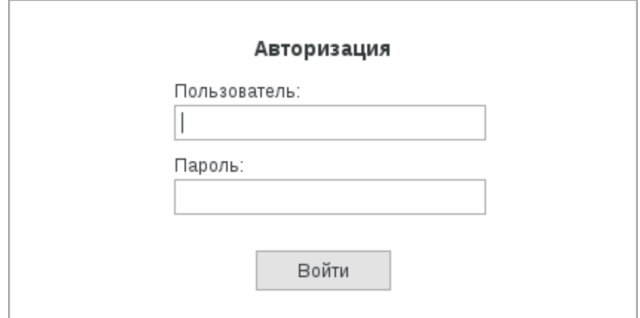

После ввода имени пользователя и пароля будет отображен Web-интерфейс.

### <span id="page-12-0"></span>3.11 Просмотр основной информации

Просмотр версии программы:

```
(als_sw) >show version
Switch: 0
PoE, 2 GE combo
Burned In MAC Address.......................... 00:13:aa:1f:00:07
Software Version................................. 1.0.0.26
```
#### 14 643.ДРНК.50159-01 34 01

Просмотр конфигурации:

```
(als_sw) > show running-config
!Current Configuration:
\mathbf{I}!System Description "ALS24621-12-01 - 8 FE with PoE, 2 GE combo, 1.0.0.26, Linux
2.6.19 #106 PREEMPT Wed May 3 10:12:27 +04 2017"
!System Software Version "1.0.0.26"
                          "0 days 3 hrs 4 mins 25 secs"
!System Up Time
!Current SNTP Synchronized Time: Not Synchronized
\mathbf{I}network parms 172.17.1.1 255.255.0.0 0.0.0.0
network mgmt_vlan 1
configure
spanning-tree configuration name "00-13-AA-1F-00-07"
logging syslog facility user
set igmp mvr 1
set mld mvr 1
cos-queue strict 0 1 2 3 4 5 6 7
exit
```
Просмотр времени работы Программы (Uptime):

 $(als$ <sub>\_SW</sub> $)$  >show uptime System Up Time: 0 days 3 hours 15 minutes 6 seconds

#### Просмотр загрузки процессора:

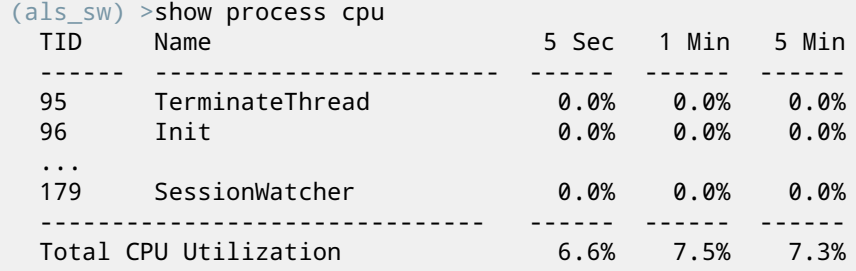

### <span id="page-14-0"></span>**4. СООБЩЕНИЯ ОПЕРАТОРУ**

В процессе взаимодействия оператора и Программы в консоль оператора выводятся информационные сообщения и сообщения об ошибках.

Сообщения представляют собой текст на английском языке, содержащий запрашиваемую информацию или информацию о причине возникновения ошибки.

Пример вывода информационного сообщения:

*(als\_sw) >show port description 0/1 Interface Status Link Description --------- ------------ ---- ------------------- 0/1 Enable Up client\_1*

Пример вывода сообщения об ошибке:

*(als\_sw) >show interface 0/50 ERROR: Wrong or out of range parameters*

# <span id="page-15-0"></span>**5. СОКРАЩЕНИЯ**

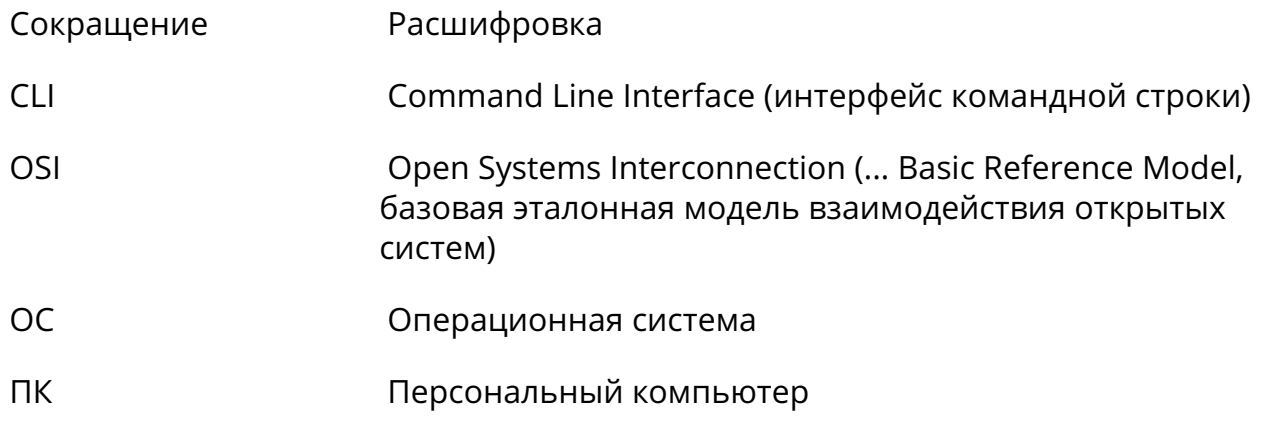

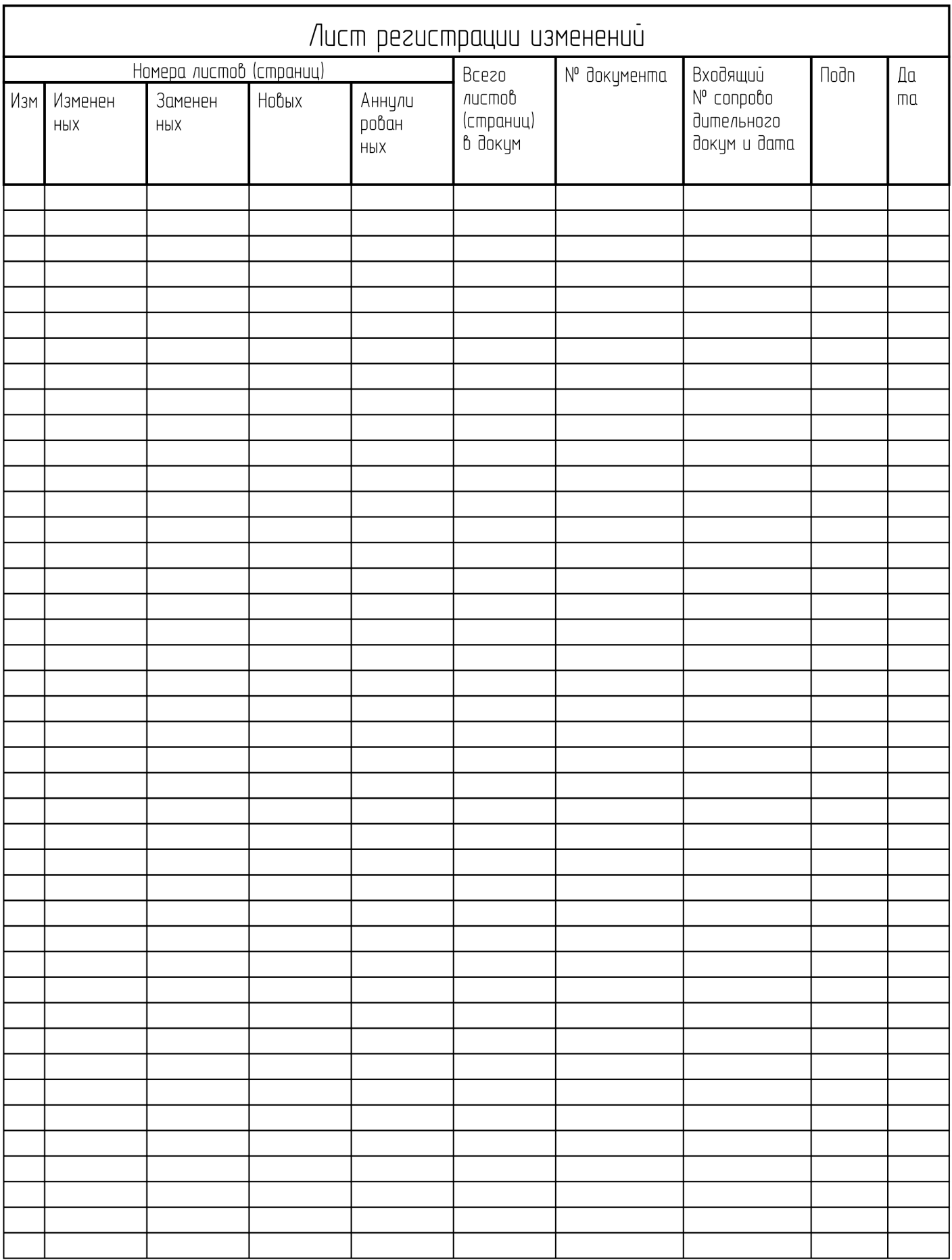